#### **AutoCAD Crack Download X64 [April-2022]**

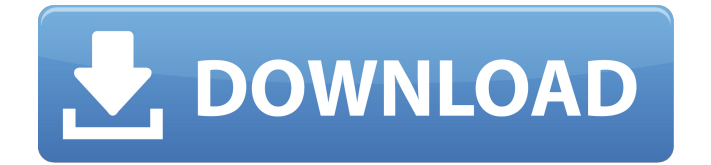

Released Version: 2020 Size: 1.0GB When we spoke with Autodesk about how their commitment to innovation has helped them withstand the growing threat of digital disruption, they had something else in mind: "Disruption" was not just a noun but also a verb. This is how Autodesk's CTO John Hultquist described the

company's journey to the digital era, which is only starting to unfold with the unveiling of its new product, AutoCAD 360. In the past, it was not unusual to find a couple hundred software developers at a single company. Now, thanks to the help of technology, we are starting to see thousands of software developers at each firm. Of course, not all of them will live up to the highest standards. As a result, we see an

increasing amount of production faults. Autodesk products manage to avoid these kinds of mistakes. As Hultquist told us, "This is because of how we work. In our organization, it takes about 20 minutes to realize there is a problem or that something isn't working. When a team of experienced developers is working on a project, they can find problems in just a few minutes." But digital disruption

does not necessarily involve the company that disrupts. When you look at a typical company that has been working with AutoCAD for a long time, you may be surprised to see that it is not a huge digital company with great technology. Rather, it is a company that has invested in software that has the most up-to-date, non-proprietary technology. In other words, it is a company that is working to build its own digital ecosystem.

Looking at AutoCAD, the company that sells it, and the growing number of users of the software, we believe that Autodesk is a company that is working hard to build an ecosystem. What should companies that have not started the digital era look forward to? We believe that the digital era is already a fact, and there is no turning back. To understand what we mean by this, let us look at the

trends in the market. 1. Digitalization of the workplace In the past, companies organized their businesses in accordance with their human resource roles. For example, in the automotive industry, departments such as marketing, sales, operations, and finance work separately. In the past,

**AutoCAD Crack [Mac/Win]**

## End user applications The end-

# user products include: AutoCAD Crack Free Download Architecture, designed to allow architecture, construction, and landscape professionals to use and create professional design products. AutoCAD Electrical, designed for electrical engineers, architects, contractors, and other professionals who design and build electrical, lighting, and audio/visual systems. AutoCAD Civil 3D, design and construction

software for architects, engineers, and planners. AutoCAD MEP, a software engineering toolkit for mechanical, electrical, and plumbing engineers. AutoCAD Mechanical, designed for engineering and construction professionals to create building and product designs. AutoCAD Map 3D, designed for land and property developers and planners to create 3D models of buildings and infrastructure. AutoCAD

Land Desktop, designed for the land development and construction professions to create and manage drawings, manage construction project activities, and provide decision support. AutoCAD Landscape, designed for landscape architects to create, analyze, edit, and create Landscape design, plant, and soil materials. AutoCAD Home, designed to provide a single, integrated environment for

homeowners to create, design, visualize, print, and communicate with their homes. AutoCAD Share, designed for real estate agents, interior designers, and other professionals to create and deliver presentations on Autodesk design and content. AutoCAD Tracker, designed to provide AutoCAD users with the ability to create or work with tracker objects AutoCAD 360, designed to allow people to explore, create,

and share immersive experiences with Autodesk 360 cloud-based immersive technologies.

AutoCAD Video, designed to create, edit, and share HD video from Autodesk 360. AutoCAD Video 360, designed to create, edit, and share HD video from Autodesk 360. AutoCAD 360 Fundamentals, designed to provide AutoCAD users with the ability to create and edit drawings. AutoCAD.com, a

website-based drawing application created by Autodesk, used by businesses for project management, designing, and rendering services. Autodesk Project+, A project management and collaboration application designed for projects ranging in size from small ideas to large, multi-year projects. Autodesk Project+ combines the power of Project, Autodesk Revit, and

Autodesk Sketchbook for users to

manage multiple projects, collaborate with collaborators, and iterate on ideas. References External links Category a1d647c40b

Step 1. Click on the icon. Click and drag to the top and middle and right. Press and hold the Shift key while dragging. Drag the rectangle and release it when the top, left and right edges are all aligned with the sides of the gray rectangle. If necessary, click and drag to move the three corners into alignment with the sides. Step 2. Select ViewCube and

move it to the left side of your screen. Click the Select Modeling Tool button. Click the gray icon with the three dots on it. The three-dotted icon will turn black. Click the Select Modeling Tool again. Click the Tool Options icon in the Tool Options window. The Tool Options window will open. Step 3. In the Tool Options window, click the Edit button. The Edit tool will appear. Click the arrow at the end of the Lasso

# tool. In the next window, click the Add to Toolbox. The Add to Toolbox window will open. In the next window, click the OK button. The Tool Options window will close. Step 4. Drag the view cube to the left side of the screen. Drag the view cube so it is approximately at the top of the page. Drag the view cube to the left until the cursor is directly below the gray rectangle. Step 5. Click the center of the gray

rectangle and move it left. Press the Shift key and click the left edge of the gray rectangle. Drag the gray rectangle to the left. The center of the gray rectangle will align with the center of the view cube. You can also right-click and drag the gray rectangle. Step 6. Click the center of the gray rectangle and move it down. Press the Shift key and click the top edge of the gray rectangle. Drag the gray rectangle down. The

center of the gray rectangle will align with the center of the view cube. You can also right-click and drag the gray rectangle. Step 7. Double-click the gray rectangle. The rectangle will change from gray to black. Click the left edge of the gray rectangle. Drag the rectangle right. The center of the gray rectangle will align with the center of the view cube. You can also right-click and drag the gray rectangle. Step 8. Click the right

## edge of the gray rectangle. Click and drag to the right. The right

**What's New In?**

We've created a new job to import the web content and annotations for a project into a set of drawings: AutoCAD Raster to Drawing (CRTD). And a new AutoCAD View to AutoCAD Image Conversion job to convert images into drawings, like for documents and presentations:

AutoCAD Vector to Drawing (VTD). Also, we've added a new command, @EDITPUSHES, to conveniently export a list of edits to the users inbox. The new BEP Upload option for AutoCAD Designer is a convenient way to add your drawings to the database. AutoCAD Color Names: The color names for AutoCAD objects include the material color for complex, customizable color palettes. To

# match the naming conventions of

the new BEP version, colors have been updated to be consistent with the Material group number and to use a lowercase color name for the color hexadecimal number. The new color naming conventions also allow you to dynamically assign colors to many objects in an AutoCAD model. If you're not sure how to best apply color to objects, you can now easily view the Material

color of any object, as well as the color used to generate the Material color. Save As Feature: The new Save As Feature lets you define default file associations for commonly used files types to let you create drawings that match your preferred file format. To do this, select "Save as" from the File menu, and use the new dialog box to add any file extensions you would like to open automatically with the latest

version of AutoCAD. Spatial and 3D Data Types: You can now annotate planes, arcs, and cylinders with distances and elevations that can be viewed in the Model Space toolbar. You can also view the elevation and distance of arcs, polygons, and patches. You can now annotate objects with the new XY Z Distance measure. You can now use the Distance option to create an alignment context. You can

create an alignment context with a move tool and reference objects. You can also snap two alignment contexts together and use the reference object to edit the context. You can snap a layout context to a system object and use the target as a reference. You can use

**System Requirements For AutoCAD:**

Minimum: OS: Windows XP, Vista, 7, 8, 10 (64-bit versions only). Processor: 1GHz (1.8 GHz recommended), dual core processor, at least 2GB RAM, and 512MB of video RAM. Graphics: 1GB of VRAM and support DirectX 9 or higher (Minimum recommended: 1GB of VRAM and support DirectX 11). DirectX: 9.0c Network:

## Broadband Internet connection, or a

Related links: